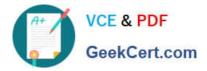

# C2090-623<sup>Q&As</sup>

IBM Cognos Analytics Administrator V11

## Pass IBM C2090-623 Exam with 100% Guarantee

Free Download Real Questions & Answers **PDF** and **VCE** file from:

https://www.geekcert.com/c2090-623.html

100% Passing Guarantee 100% Money Back Assurance

Following Questions and Answers are all new published by IBM Official Exam Center

Instant Download After Purchase

100% Money Back Guarantee

😳 365 Days Free Update

800,000+ Satisfied Customers

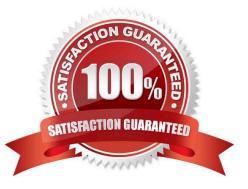

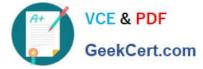

#### **QUESTION 1**

Why would an administrator use IPF (Indication Processing Facility) logging?

A. As a wrapper tool for gateway related errors.

- B. To process the audit logging data and write it to the audit database.
- C. As a wrapper for log4j to configure what information is written to log files.
- D. For tracing performance and communication between XQE and the BIBus.

Correct Answer: C

Some error messages may contain sensitive information, such as server names. By default, error message details in IBM Cognos software are routed to IPF log files, and the secure error message option is enabled. The information presented to users indicates only the occurrence of an error, without any details.

References: https://www.ibm.com/support/knowledgecenter/en/SSEP7J\_11.0.0/ com.ibm.swg.ba.cognos.ug\_cra.doc/c\_cafloggingandmonitoring.html

#### **QUESTION 2**

An administrator has a requirement to specify system-wide accessibility settings for all entries (reports, jobs and schedules).

How can this be done?

A. No action needed as the Administrator has access to all entries by default.

B. In IBM Cognos Portal select all entries and change owner to Administrator.

C. In IBM Cognos Administration, on the Deployment tab add a new deployment, select full Content Store and deploy without security and import overriding Source with Administrator user.

D. In IBM Cognos Administration, click on "configuration" > dispatchers and services > click on "set properties" > click on "settings" > in the Category drop down list box select "Administrator Override".

Correct Answer: D

Enable Accessible Report Output Using System-wide Settings Accessible reports contain features, such as alternate text, that allow users with disabilities to access report content using assistive technologies, such as screen readers. In IBM Cognos Administration, you can specify system-wide settings for accessible report output that apply to all entries, including reports, jobs, and scheduled entries. Accessibility settings in the user preferences and report properties can overwrite the system-wide settings in IBM Cognos Administration.

Steps

1.

Start IBM Cognos Connection.

2.

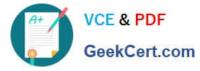

In the upper-right corner, click Launch, IBM Cognos Administration.

3.

On the Configuration tab, click Dispatchers and Services.

4.

From the toolbar in the upper-right corner of the page, click the set properties button .

5.

Click the Settings tab.

6.

Under Category, click Administrator Override.

7.

For the Administrator Override category, next to Accessibility support for reports, in the Value column, click Edit.

8.

In the Accessibility support for reports page, select one of the following options:

| Option                   | Description                                                                                                    |
|--------------------------|----------------------------------------------------------------------------------------------------|
| Disable                  | Accessible report output is denied.                                                                                                    |
| Make mandatory           | Accessible report output is always created.                                                                                                    |
| Allow the user to decide | Accessible report output is specified by the user. If you set this<br>option to Not selected, then accessible report output is not cre-<br>ated automatically. This is the default. If you set this option to<br>Selected, then accessible report output is created by default. |

References: IBM Cognos Administration Version 10.1.0, Administration and Security Guide, page 189

### **QUESTION 3**

An administrator sees that an environment has a long startup time and wants to remedy the issue.

Which solution should be used?

- A. Set load balancing to cluster compatible.
- B. Check the Fast Startup option under IBM Cognos Configuration.
- C. Increase the size of the JVM heap by selecting Large configuration.

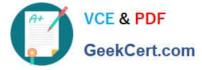

D. Reduce the size of the Content Store through archiving and removal.

Correct Answer: A

If your IBM Cognos servers operate within a load balancing infrastructure, you can turn off the weighted round robin format of load balancing for the dispatcher. Otherwise, load balancing may be duplicated by the cluster and by IBM Cognos software, which can degrade performance. You can set the dispatcher property named loadBalancingMode either to weightedRoundRobin or clusterCompatible. References: IBM Cognos Administration Version 10.1.0, Administration and Security Guide, page 163

#### **QUESTION 4**

An administrator is implementing security by managing and working with the Cognos namespace. Which statement is true?

A. To gain access to IBM Cognos Analytics, users can log on to the Cognos namespace.

B. Create domain users in the Cognos namespace to avoid cluttering the existing authentication provider.

C. User-defined groups and roles must be created in a 3rd-party authentication provider and cannot be created in the Cognos namespace.

D. Although the use of the predefined and built-in groups and roles within the Cognos namespace is optional, the Cognos namespace cannot be deleted.

Correct Answer: D

The Cognos namespace includes predefined objects to help you quickly set up initial security.

You use the predefined objects and other features of the Cognos namespace for ongoing security

management.

You can create groups and roles in the Cognos namespace.

Initial access permissions are applied to all predefined objects. You can modify the permissions from the

object properties.

References: https://www.ibm.com/support/knowledgecenter/en/SSEP7J\_11.0.0/

com.ibm.swg.ba.cognos.ag\_manage.doc/c\_ca\_cognos\_namespace.html

#### **QUESTION 5**

An administrator wants to ensure that a datasource can be referenced when creating data modules in the

IBM Cognos Analytics Portal (New > Data module).

What must be done to accomplish this?

A. Add the datasource to the list of supported datasources in IBM Cognos Configuration.

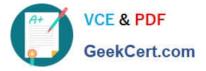

B. Configure the datasource in IBM Cognos Transformer so that it can communicate with the portal.

C. In the web-based modeling tool itself, specify the `Create Data Modules\\' access permission for the datasource.

D. On the Connection tab of the datasource properties, ensure that the `Allow web-based modeling\\' check box is selected.

Correct Answer: D

Problem(Abstract): Datasource connections not listed in Data server by default

Symptom: We can see the datasource in the Admin console but not in the list of data servers.

Cause: This is default behavior.

Resolving the problem

Go to the Administrative Console -> Configuration -> Set properties -> Connections tab.

On the bottom, you will see "Data source capabilities"

Inside that, check the box which says "Allow web-based modeling"

Once you check this, the datasource would be present as data server.

References: http://www-01.ibm.com/support/docview.wss?uid=swg21978718

Latest C2090-623 Dumps

C2090-623 VCE Dumps

C2090-623 Braindumps